#### **A CENTRO DE SERVICIOS** Solicitud para Compras vía Trato Directo

Mecanismo de compra excepcional, de productos o servicios que no se encuentran en convenio marco

- **1. Ingreso Centro ejecutante** (ce) que financiará la compra
- **2. Bien y/o Servicio:**
- **Nombre o descripción general del producto**
- **Proveedor: indicar rut – nombre**
- **Tipo Proveedor: si es empresa o persona natural**
- **Monto Aprox. (\$): monto exacto indicado en cotización, IVA incluido**
- **Plazo de entrega: indicado por el proveedor en la cotización**

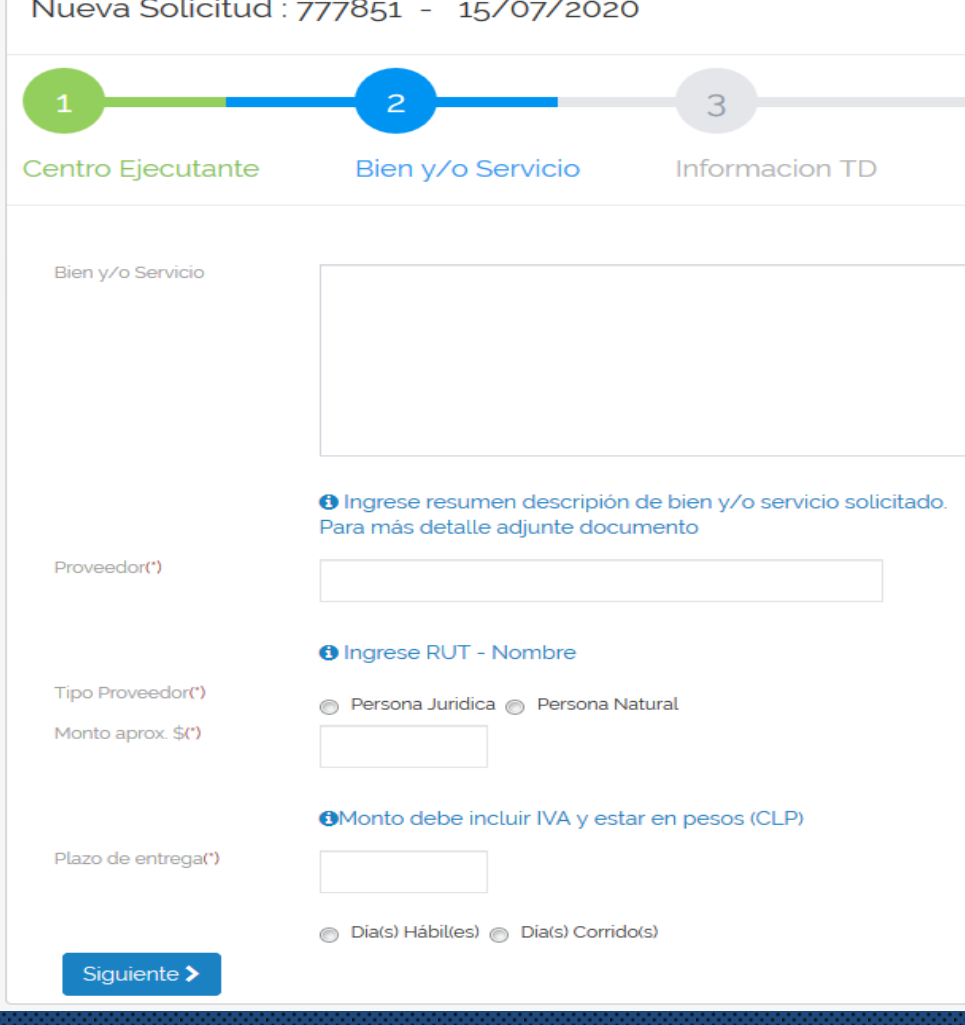

#### **3. CENTRO DE SERVICIOS 3. Información TD**

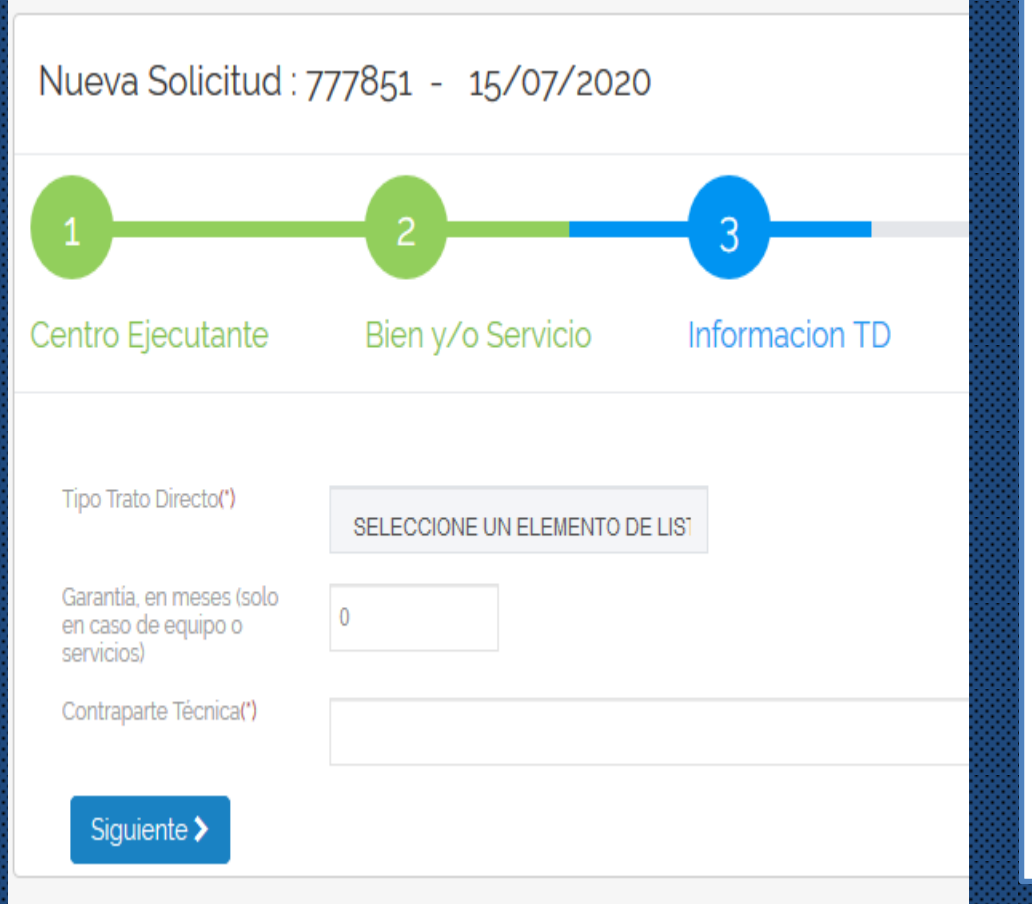

• **Tipo Trato Directo Hay tres modalidades:**

- **1. Trato directo, compra simple sin contrato y a realizarse por una sola vez**
- **2. Con Contrato, para compras complejas, que requieren garantía de fiel cumplimiento, multas, mantenciones u otros resguardos en el tiempo. Usualmente se usa en compra de equipamiento.**
- **3. Suministro, para compras que se ejecutarán de forma parcial a requerimiento del solicitante en un plazo determinado**

**Garantía: garantía de fabricación o de servicio entregada por proveedor**

**Contraparte técnica: corresponde a la persona responsable (académico, Director, encargado) o Unidad, en todo lo relacionado al cumplimiento del trato directo.**

### **4. Documentos Adjuntos**

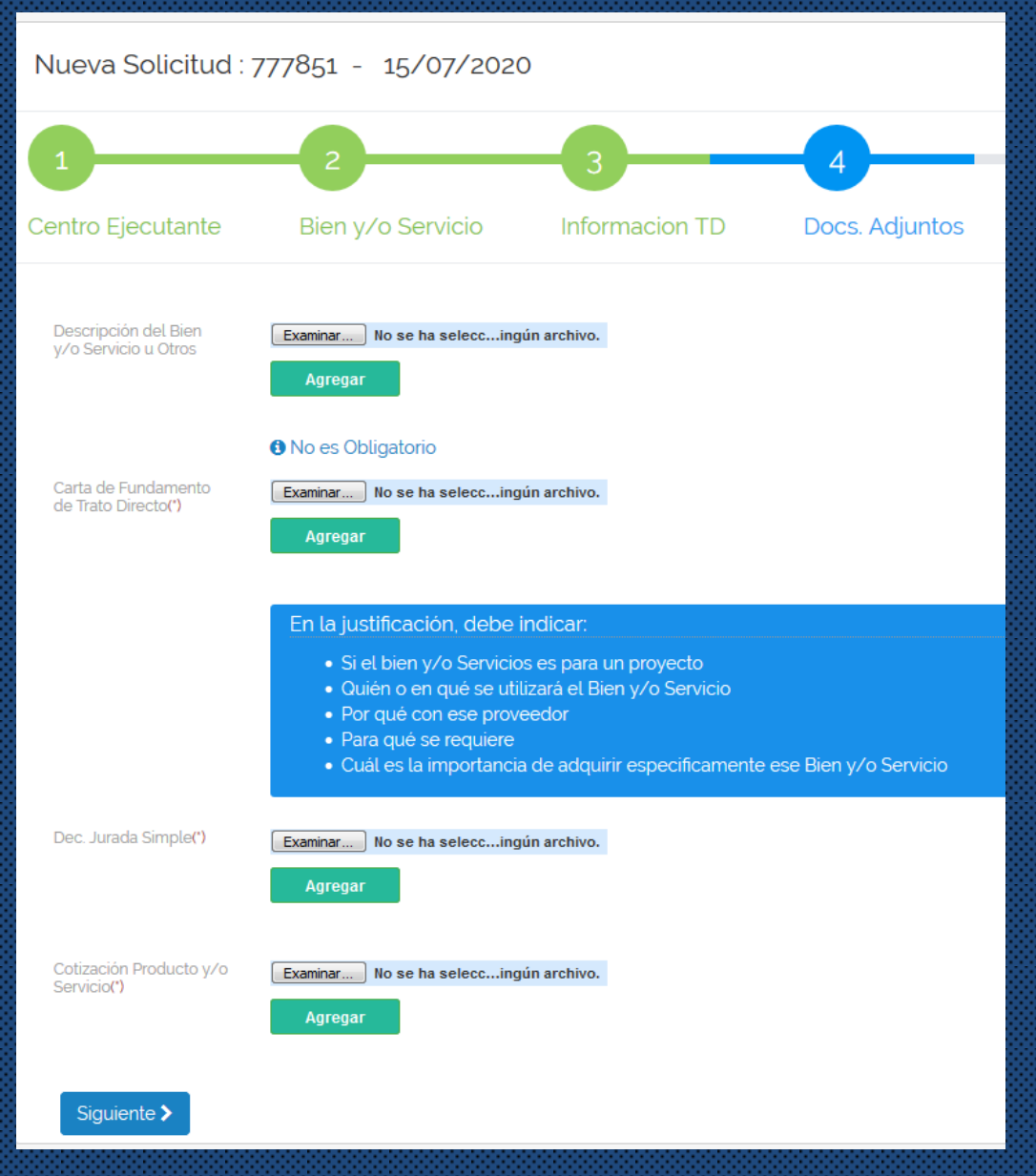

# **A CENTRO DE SERVICIOS**

## Documentación obligatoria para cursar resolución (\*)

Descripción del bien y/o Servicio, se puede adjuntar archivo con detalle de los productos, imágenes u otros que sirvan para complementar la solicitud. (NO obligatorio)

Carta de fundamento, debe contener objetivo, justificar por qué ese insumo o servicio, por qué con ese proveedor, etc.

Declaración Jurada firmada por proveedor (formato existente)

Cotización, vigencia superior a 30 días, con plazo de entrega, Garantía, etc.

## **3.** CENTRO DE SERVICIOS

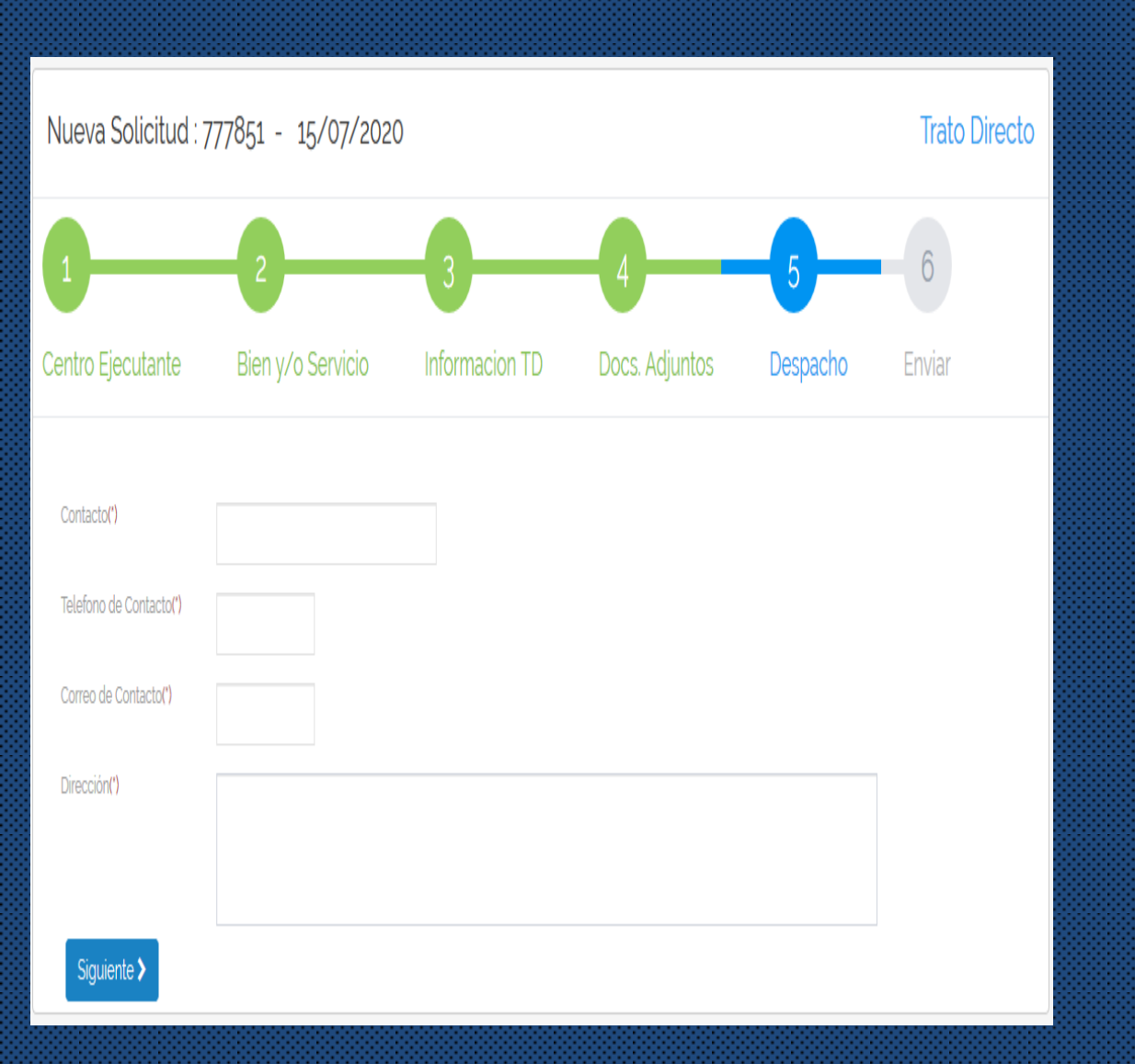

### **5. Despacho**

Corresponde a la información necesaria para la entrega al solicitante de los productos una vez concluido el proceso de compra.

Estos datos son finalmente proporcionados al Proveedor al momento de emitir la orden de compra

### **A CENTRO DE SERVICIOS**

Para finalizar el ingreso de la solicitud Se debe enviar, se recomienda revisar los Datos ingresados. El formulario permite volver hasta el N°1 y avanzar para realizar cambios o modificaciones Antes de enviar la solicitud

Una vez enviada la solicitud queda en Espera de Aprobación del Responsable del Centro.

Luego de la aprobación queda enviada a Aprobación DEGI.

Si el CE no cuenta con fondos la solicitud queda en Borrador a la espera de regularizar la situación

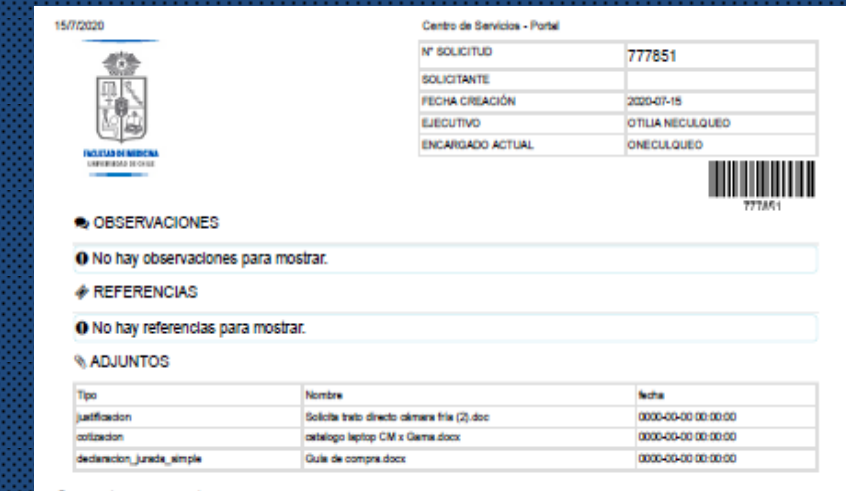

#### : Trato Directo

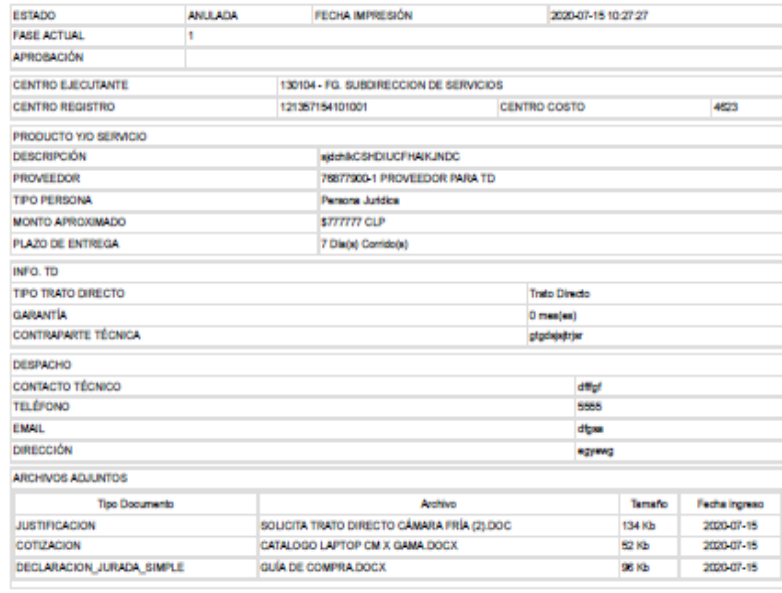

servicios.med.uchile.cl/centroServicios/administrador/inc/form\_imp.php?aol\_imp=777851&bitacora=N